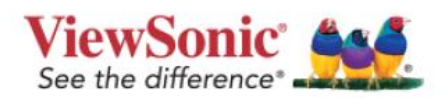

## **Release Note**

## **Apr-17-2020**

- 1. Remove zoom.
- 2. Open miracast.
- 3. Add Korean OSD.
- 4. Remote control turn to Bangda(邦達).
- 5. Change the UI OF Enable option of wireless hotspot as the way with WiFi Enable option.
- 6. Add New function: When enter the Source menu, the MENU button on keypad can confirm the operation.
- 7. Default time zone change to Greenwich time zone.
- 8. Add blue light filer in the setting menu.
- 9. OSD->Advanced-> Factroy reset or OSD->Advanced->Advanced reset ,Monitor ID and Language should not be reset.
- 10. Input menu press UP or DOWN button can cycle through options.
- 11. Change the function of power button the same way as remote control. One press to shut down device.
- 12. Add an icon to play the multimedia of USB auto play.
- 13. Add driver for Ezcast USB wifi dongle.
- 14. Preload new apks: Myviewboard display APK,vCast/EAirplay APK
- 15. Add Stop, Uninstall,Check APK version in the Setting->Device->Apps
- 16. Fix the issue: when press input of remote control, the focu does not show on the source which it is staying .
- 17. Fix the issue of pressing Back of the remote control when enter secondary folders it will directly turn back to homepage. Now it will turn back to previous folder.

**Disclaimer:** ViewSonic Corporation assumes no liability for any errors or omissions in the information displayed. This firmware update is intended for select ViewSonic® Interactive Flat Panel Displays ("Product"). ViewSonic assumes no liability for data loss or any damages caused as a result of any updates made on any device or damage to or failure of other equipment to which the Product is connected, whether incidental, consequential or otherwise. You agree to take full responsibility for all files and data and to maintain all appropriate backup of files and data stored on any device prior to performance of any update. Users shall

be responsible for obtaining the necessary rights to access and use any third party content. ViewSonic assumes no liability for the performance, availability and use of third party products and services. Corporate names and trademarks mentioned herein are the property of their respective companies. Copyright© 2019 ViewSonic Corporation. All rights reserved.

Eric Wu ViewSonic Corporation **Date: May. 6 2020**